# **Gestão de Consultas e Normas** GESCON-RPPS

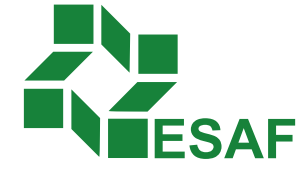

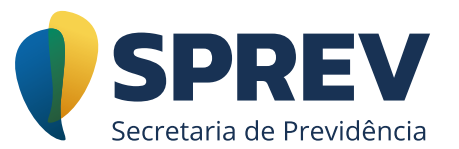

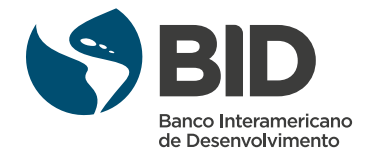

# Ficha técnica

#### **Coordenador Técnico - Secretaria de Previdência**

Thomas Gomes Costa

#### **Conteudistas - Secretaria de Previdência**

Laura Schwerz Leonardo da Silva Motta Marcelo Alberto Ribeiro da Silva Rodrigo Vitorino Souza Silvio Everino Viana de Castro Thomas Gomes Costa

#### **Coordenação de Produção**

Equipe de produção DIEAD/ESAF

# Sumário

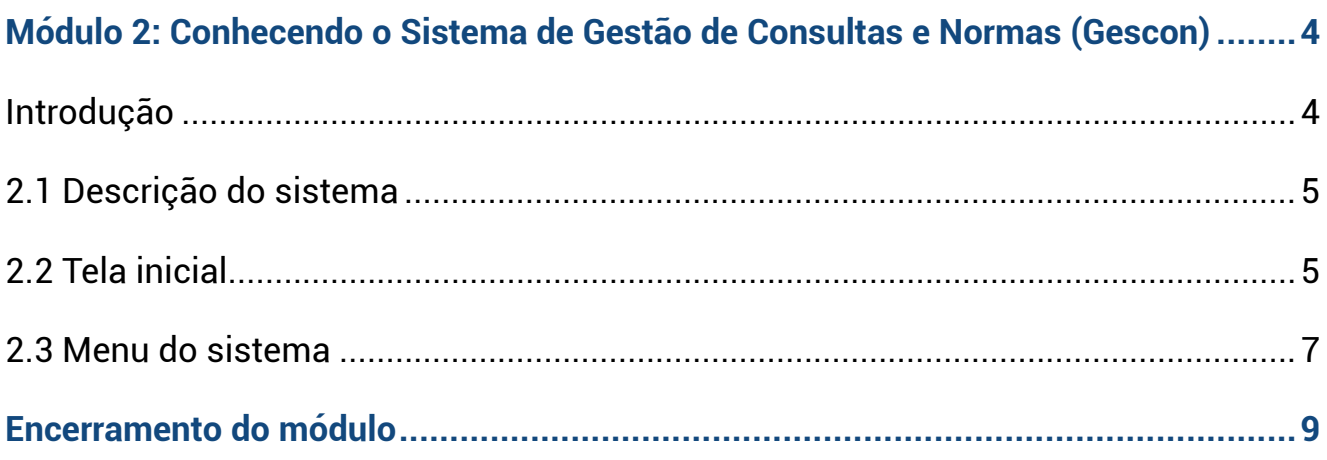

### <span id="page-3-0"></span>**Módulo 2: Conhecendo o Sistema de Gestão de Consultas e Normas (Gescon)**

#### **Introdução**

O sistema [Gescon](https://geridmps.dataprev.gov.br/cas/login?service=http%3A%2F%2Fgescon.previdencia.gov.br%2FGescon%2F%3Bjsessionid%3DjJpdbpFXtYGP1c1yNHsc14rVKM41JtshRWjBqrXmBHsJpY0FJDfS%212008904220) tem como objetivo centralizar o registro de dúvidas dos entes relativos ao acompanhamento, à orientação e à supervisão em via de comunicação informatizada e possibilitar que as respostas às dúvidas e os documentos sejam compartilhados, contribuindo para a educação previdenciária. Apresentamos, a seguir, os benefícios desta aplicação.

Aos entes federativos:

- Cadastro de consultas relacionadas às informações sobre os RPPS e sobre os Sistemas da Secretaria de Previdência (SPrev);
- § Acesso a consultas respondidas efetuadas por outros entes à SPrev;
- § Canal para gestão de dúvidas e questionamentos sobre legislação e utilização dos sistemas;
- Padronização e agilidade na apresentação de respostas;
- § Mensurar as principais dúvidas dos entes federativos;
- § Proporcionar melhoria contínua da qualidade na gestão dos RPPS.

### <span id="page-4-0"></span>**2.1 Descrição do sistema**

O sistema Gescon, disponibilizado em ambiente web, foi desenvolvido para facilitar o registro das dúvidas dos entes federativos a respeito de assuntos aplicados ao Regime Próprio de Previdência e dos sistemas que apoiam o regime e são disponibilizados pela Previdência. Nele, é possível controlar todo o ciclo de vida de uma consulta, desde o seu cadastro até a conclusão da resposta.

É possível a busca por consultas já cadastradas por outros entes federativos quando estas têm o perfil "Público" e registrar novas consultas e acompanhamento das consultas cadastradas pelo próprio ente federativo.

O sistema utiliza o Gerid para controle de acesso dos usuários, garantindo permissões diferenciadas e seguras nas execuções das funcionalidades disponíveis.

## **2.2 Tela inicial**

A tela inicial do Gescon é composta pelo cabeçalho de apresentação do sistema, pelo menu principal e pelo nome do usuário. No canto superior direito, tem-se a opção de "Sair"; no canto inferior direito a opção de "Ajuda"; e no canto inferior esquerdo a opção "Info". São exibidos totalizadores sobre o quantitativo das consultas por situação.

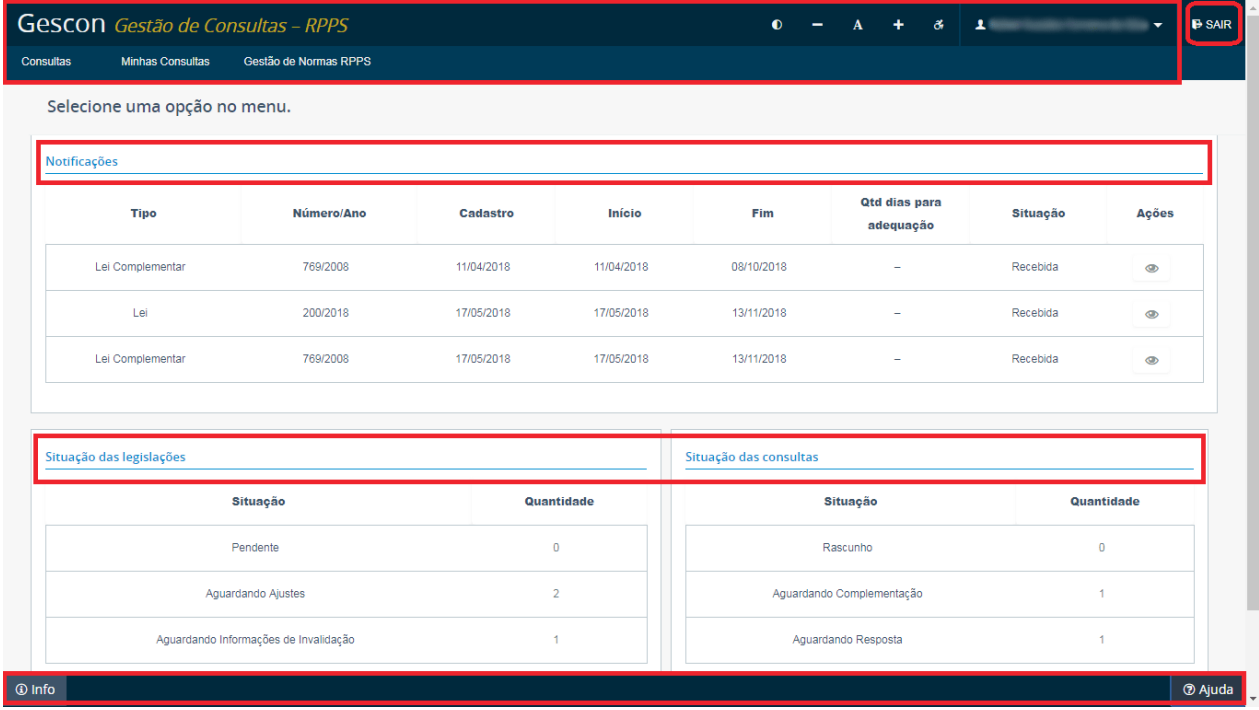

Para a listagem das notificações recebidas pelo módulo de Gestão de Normas RPPS é apresentada, na tela inicial, uma listagem das notificações que estão aguardando apreciação.

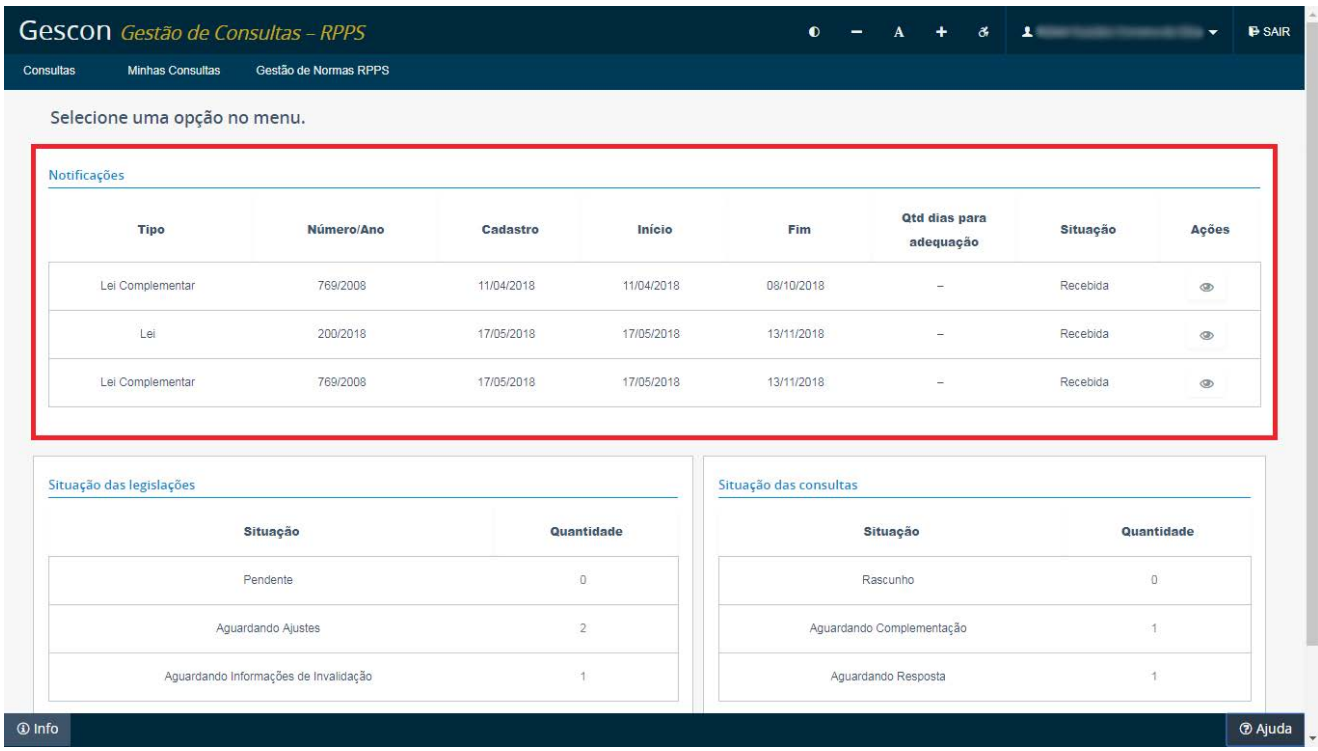

É apresentado, na tela inicial, um totalizador com a situação das consultas em que existe a possibilidade de se clicar no valor e ser encaminhado para a tela de pesquisa, já mostrando somente as consultas que se encontram naquela situação.

<span id="page-6-0"></span>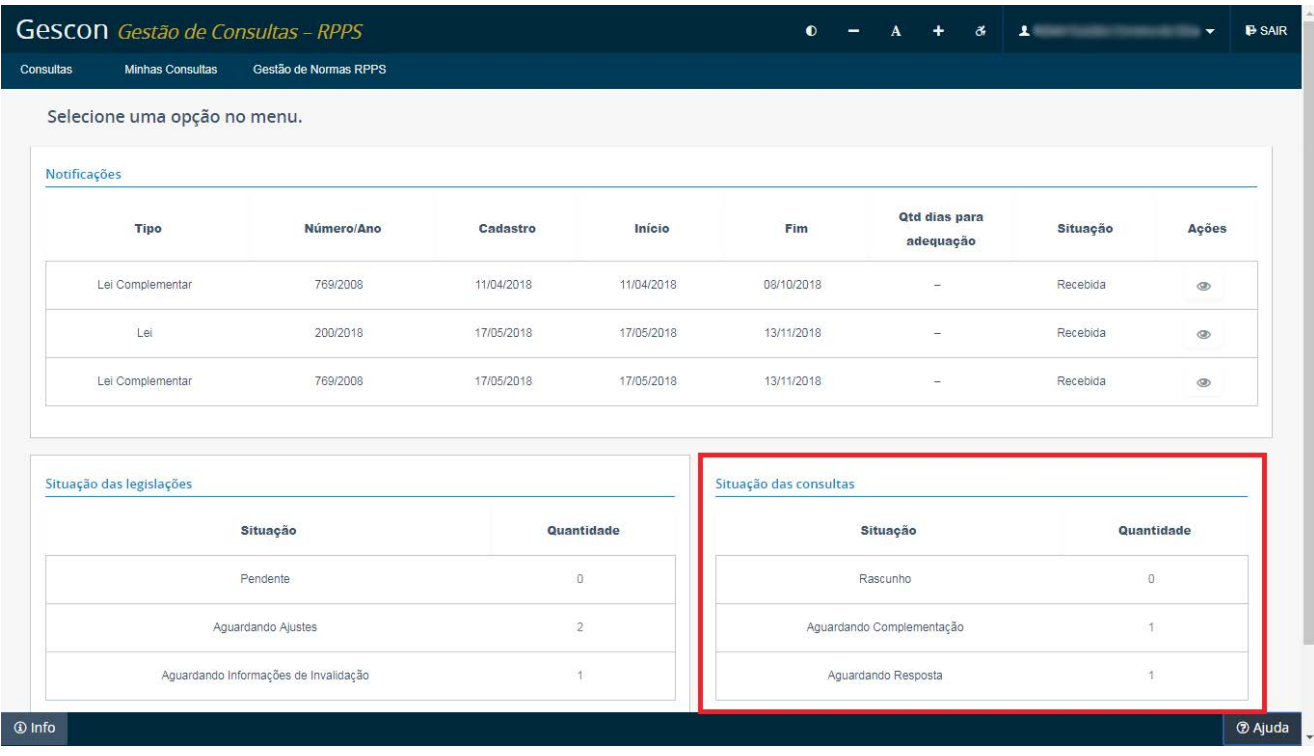

#### **2.3 Menu do sistema**

O menu principal de navegação do Gescon é dinâmico, ou seja, organiza-se em opções exibidas segundo o perfil de acesso do usuário identificado pelo Gerid.

A partir do menu principal (barra horizontal em azul) são disponibilizadas as opções a seguir:

- Consultas:
- Minhas consultas;
- § Gestão de Normas RPPS.

Direcione o mouse para a opção desejada. Cada opção pode ser composta por um ou vários itens, como mostra a figura a seguir. Assim sendo, clique no item correspondente à opção desejada.

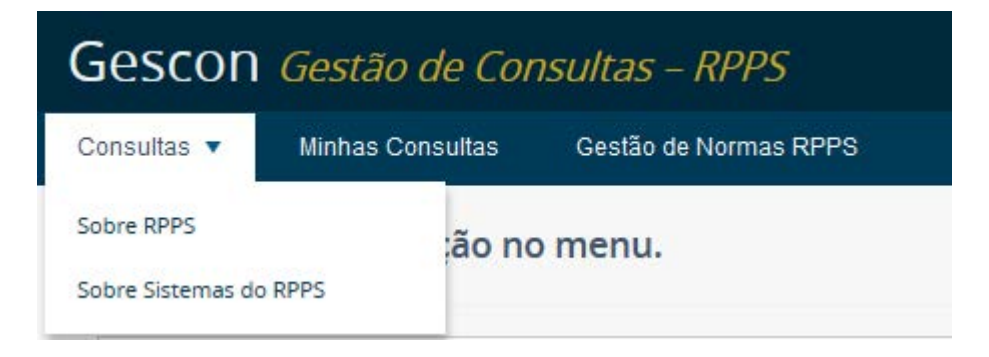

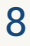

## <span id="page-8-0"></span>**Encerramento do módulo**

Chegamos ao fim do segundo módulo. Conhecemos o objetivo do sistema GESCON, como ele está estruturado, visualizando a tela inicial e quais os módulos que o compõem.